#### **UNITY AND AUGMENTED REALITY**

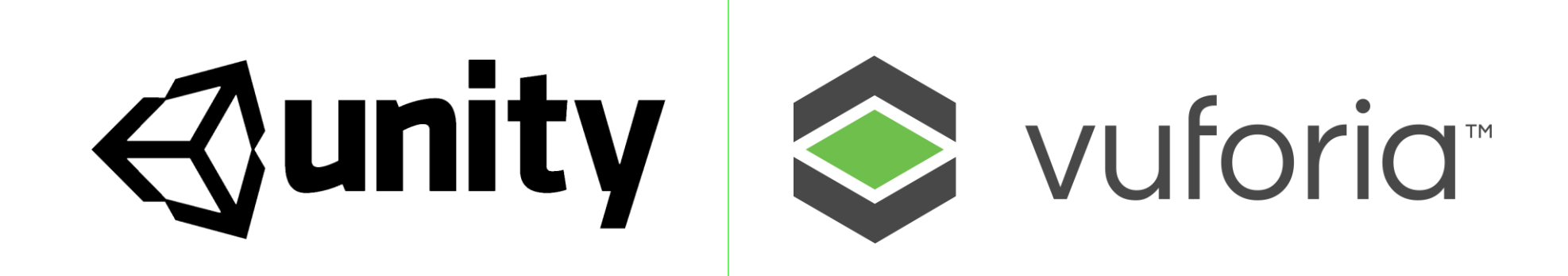

#### **AUGMENTED REALITY**

#### Examples

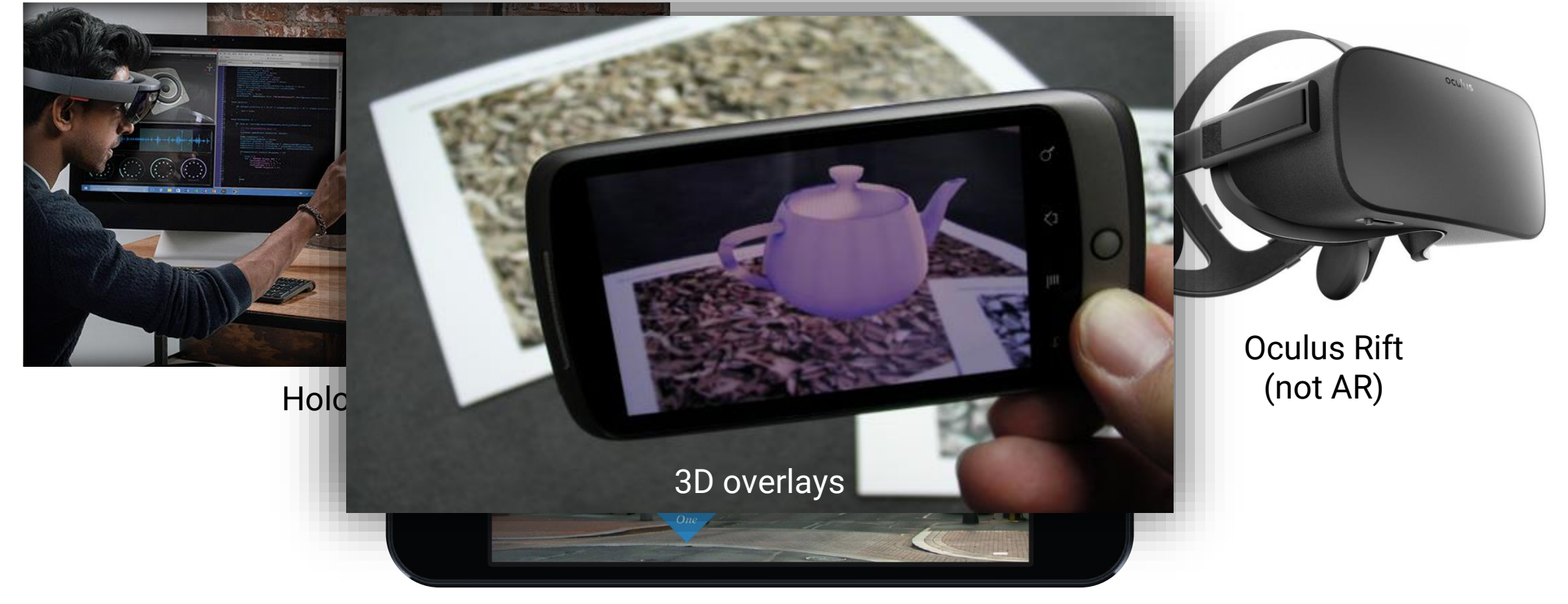

2D overlays

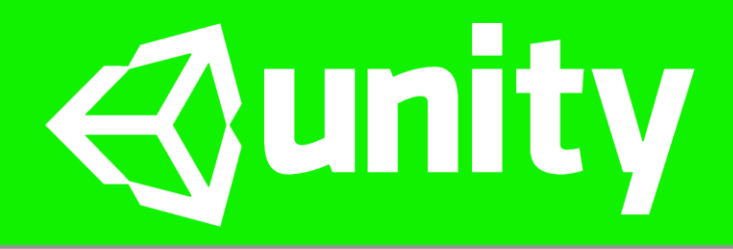

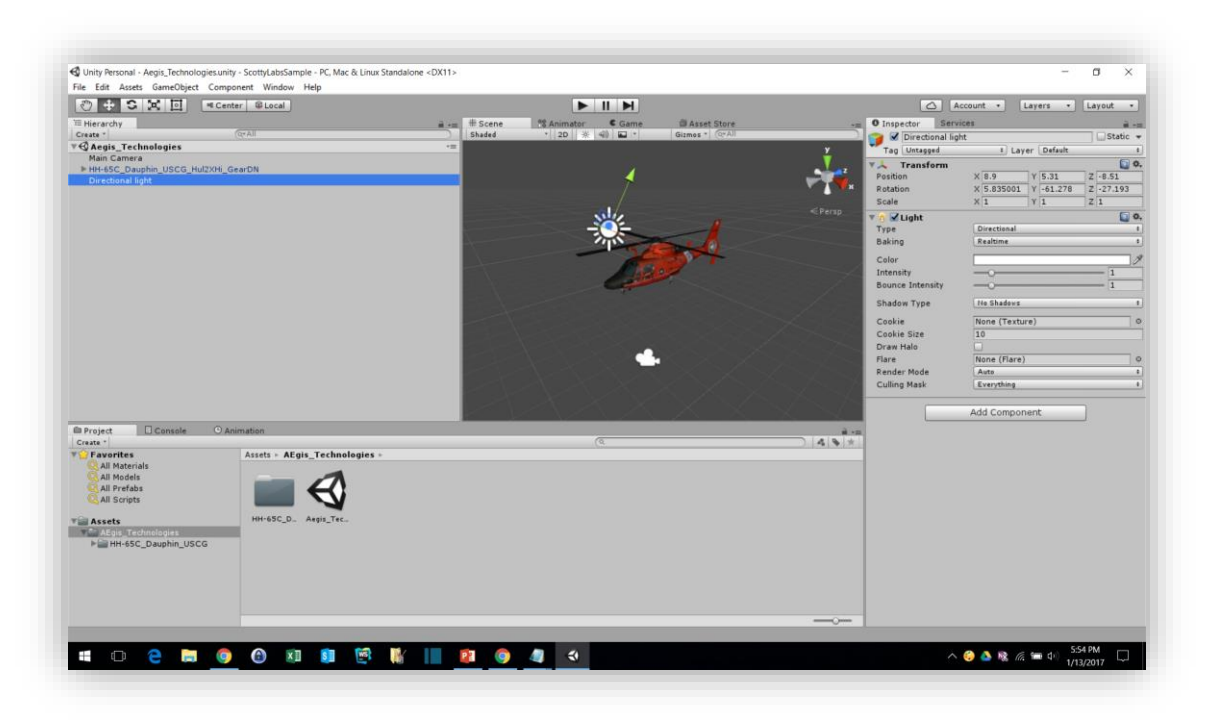

- 3D Game Engine
- Renders 3D graphics, particle effects, animations
- Built in physics engine
- Can export to Android, iOS, OS X, Windows, etc.

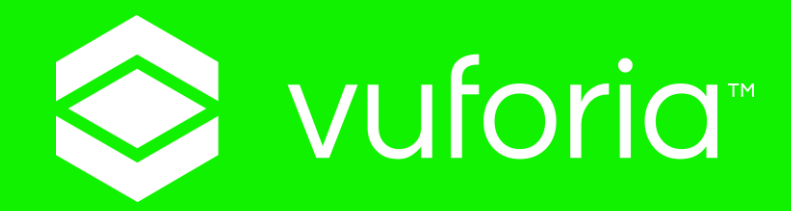

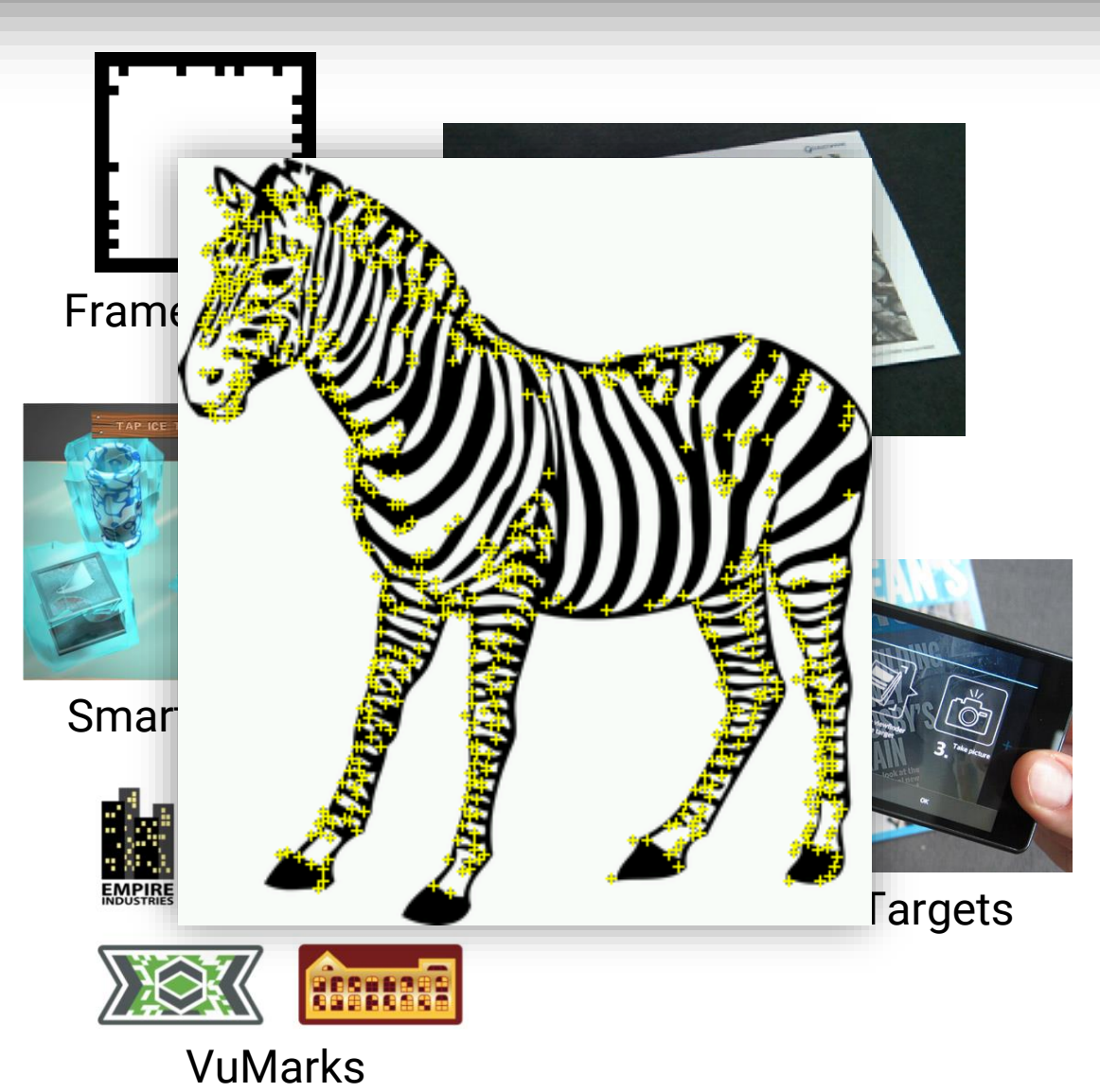

- Unity asset package for AR
- Uses physical tracking targets to position virtual objects
- Targets can be pre-determined or user-defined
- Uses image "features" for recognition

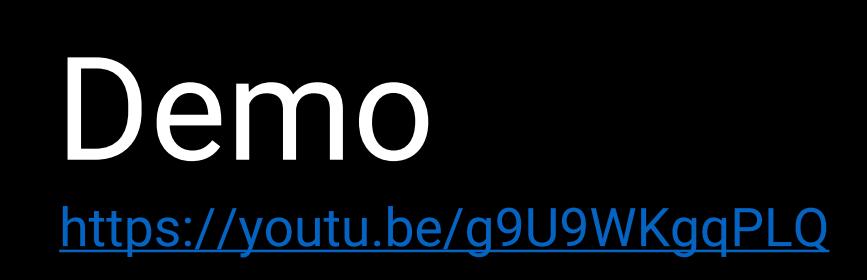

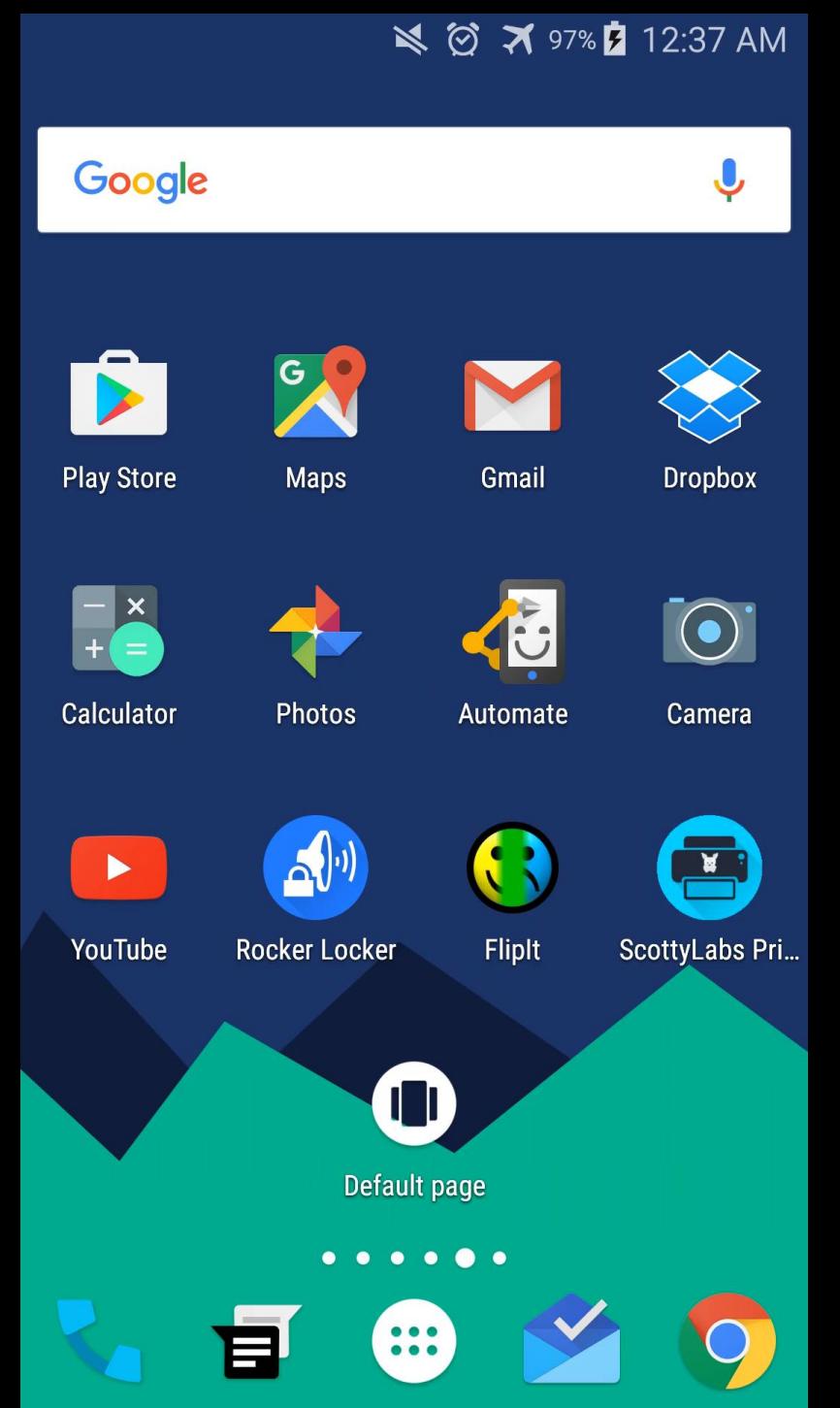

#### **TUTORIAL 1 Configuring Unity and Vuforia**

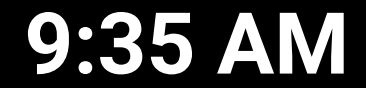

### **SCRIPTS**

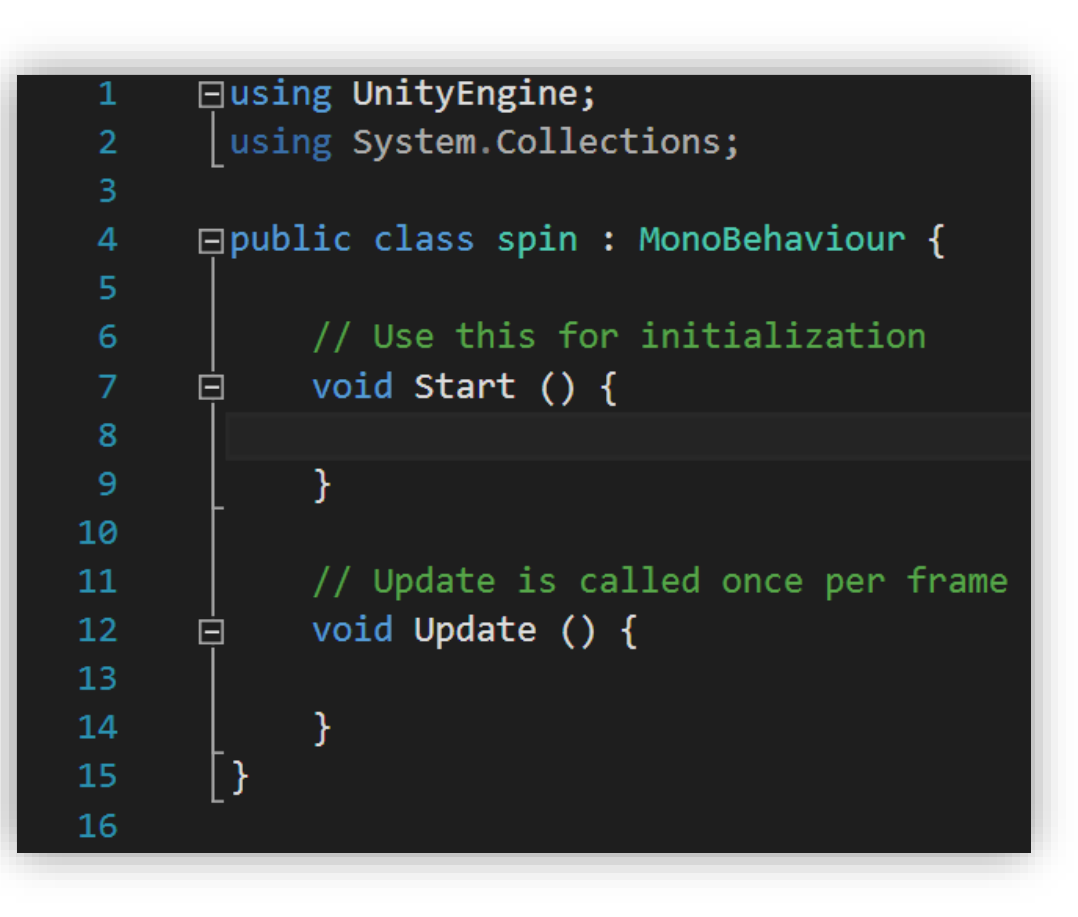

- Unity Scripts can be written in C# or **JavaScript**
- Scripts are attached to GameObjects (things in the scene)
- Each script has a Start function (called once) and an Update function (called every frame)

### **TRANSFORM**

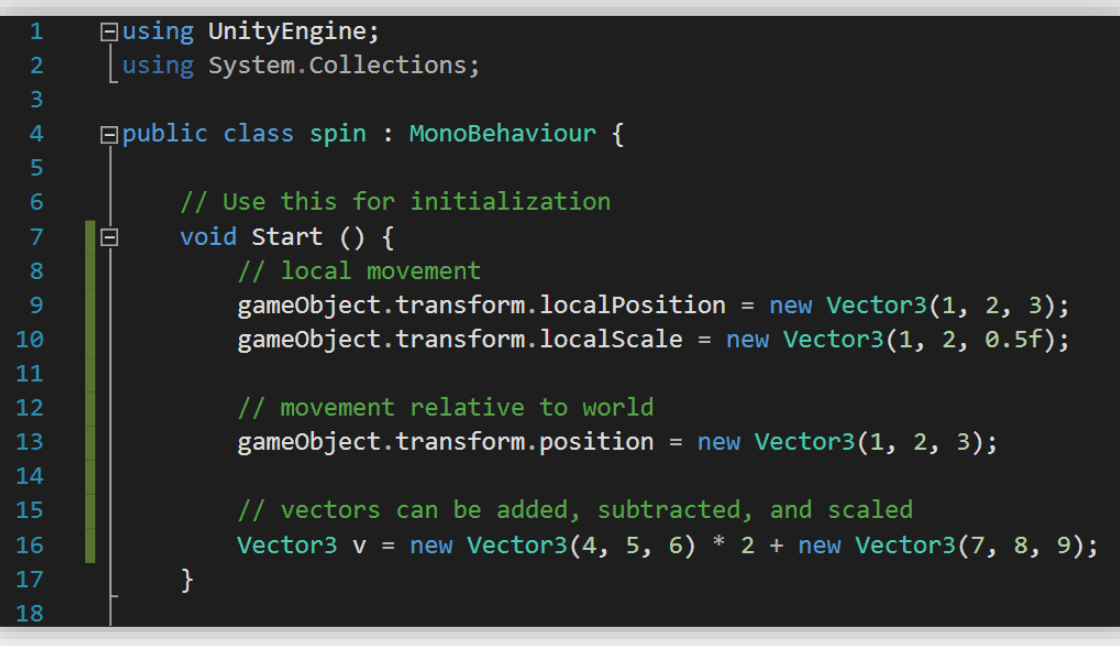

- GameObjects can be translated, rotated and scaled using gameObject.transform
- Movement can be relative to screen or parent object
- Movement can be combined with Time.deltaTime for smooth movement

#### **TUTORIAL 2 Moving GameObjects**

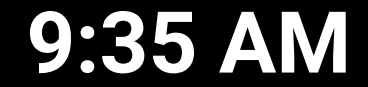

# **SCRIPT PARAMETERS**

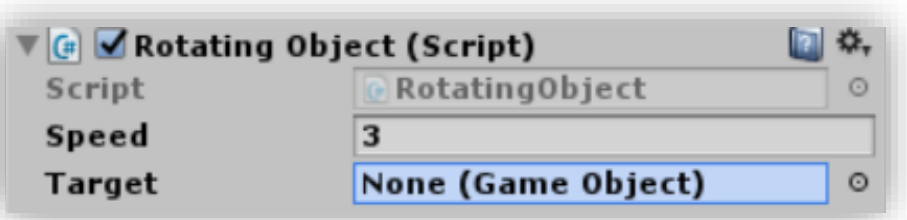

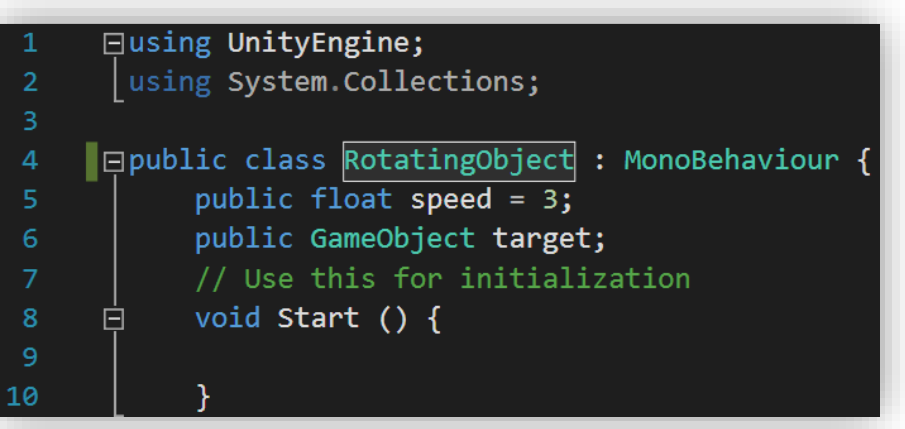

- Scripts can have options which show up in Unity's inspector pane. Simply make a public variable
- References to GameObjects and other scripts can also be passed by dragging that object to the field in the inspector
- We can then call functions inside the other script

#### **TUTORIAL 3 Calling scripts from other scripts**

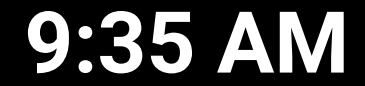

#### $\mathbb{R} \times \mathbb{C}$  Untitled\*

Directional Light

- ▼ ImageTarget
- HH-65C Dauphin USCG Hul2XHi GearDN

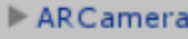

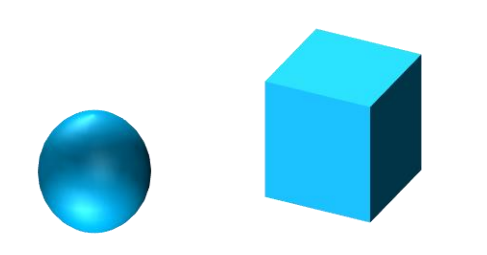

- GameObjects move with parent objects
- A GameObject can change its parent with:

gameObject.transform.parent=[newparent].transform

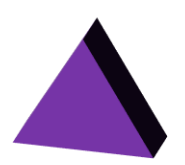

#### $\mathbb{R} \times \mathbb{C}$  Untitled\*

Directional Light

- ▼ ImageTarget
- HH-65C Dauphin USCG Hul2XHi GearDN

 $\triangleright$  ARC amera

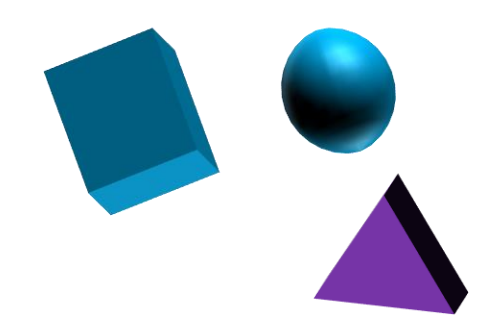

- GameObjects move with parent objects
- A GameObject can change its parent with:

gameObject.transform.parent=[newparent].transform

#### $\mathbb{R} \times \mathbb{C}$  Untitled\*

Directional Light

- ▼ ImageTarget
- HH-65C Dauphin USCG Hul2XHi GearDN

 $\triangleright$  ARC amera

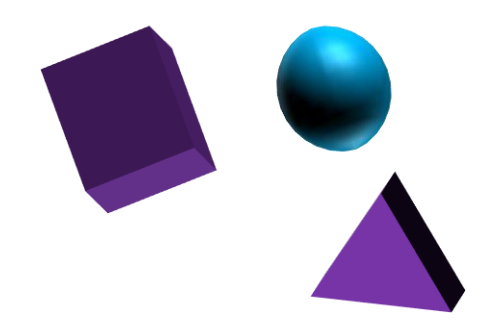

- GameObjects move with parent objects
- A GameObject can change its parent with:

gameObject.transform.parent=[newparent].transform

#### $\mathbb{R} \times \mathbb{C}$  Untitled\*

Directional Light

- ▼ ImageTarget
- HH-65C Dauphin USCG Hul2XHi GearDN

 $\triangleright$  ARC amera

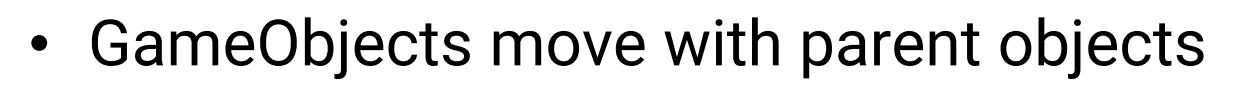

• A GameObject can change its parent with:

gameObject.transform.parent=[newparent].transform

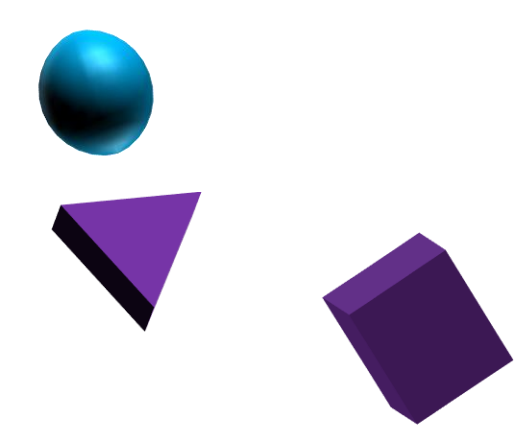

#### **TUTORIAL 4 Anchoring to the camera**

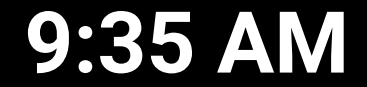

#### **PREFABS**

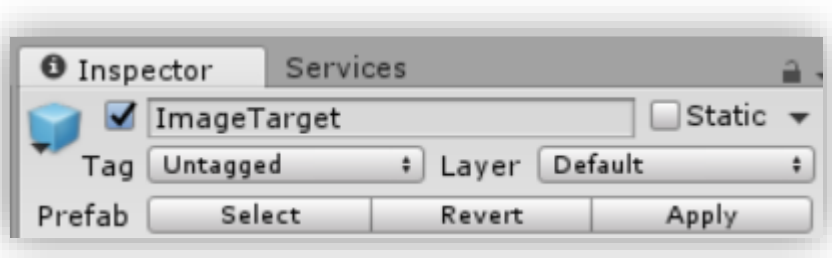

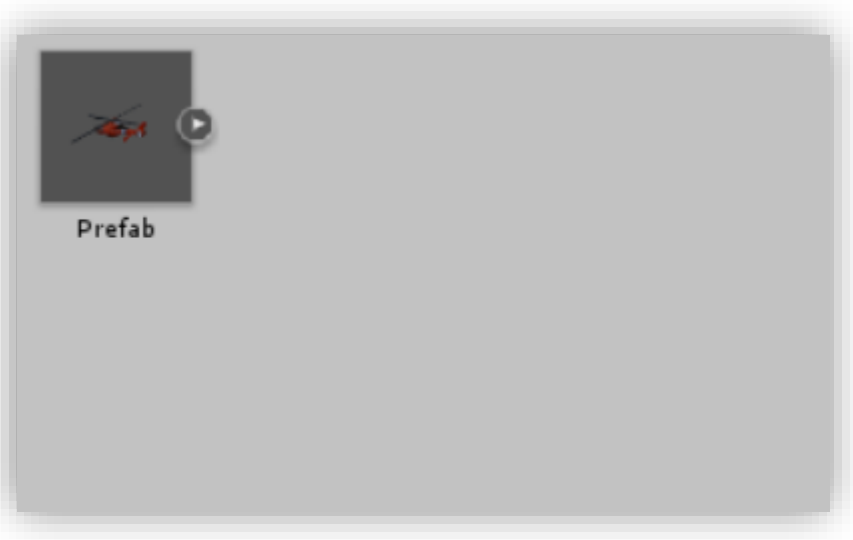

- Prefabs are collections of GameObjects, scripts, and other parts which are grouped together as one unit for reuse
- Modifying one instance of a prefab can be used to change all the others

### **TUTORIAL 5 Saving Prefabs**

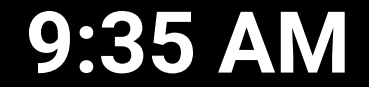

### OTHER RESOURCES

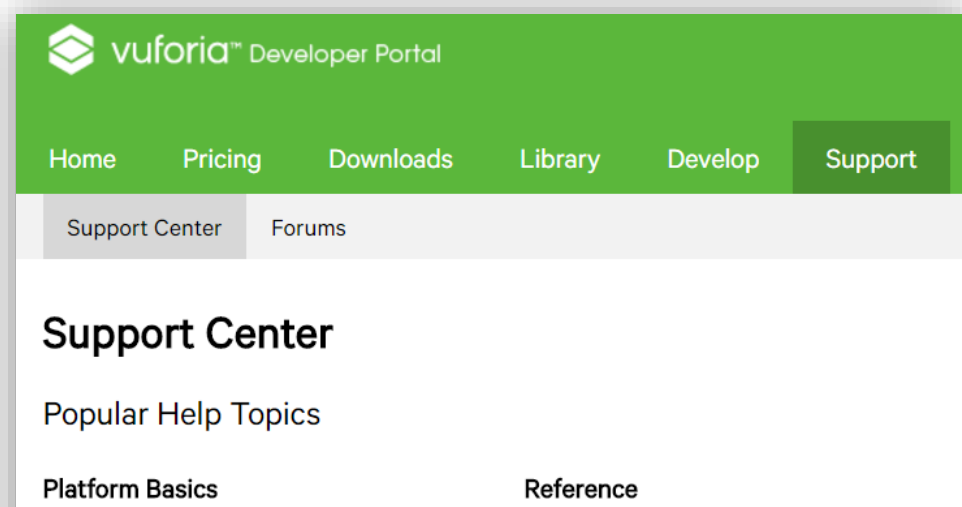

- Getting Started with Vuforia
- Vuforia Target Manager
- License Manager

#### **Working with Samples**

- Native Sample Application Template
- Digital Eyewear Unity Samples
- Customizing the CloudReco Sample

- Vuforia API Reference
- Vuforia Web Services API
- Changes in Vuforia 6

#### **Digital Eyewear**

- Vuforia for Digital Eyewear
- Developing for the Gear VR
- Best Practices for Mixed Reality **Experiences**

#### · Just Google it!

- · docs.unity3d.com/ScriptReference/
- · developer.vuforia.com/support